weblogic oracle PDF

https://www.100test.com/kao\_ti2020/456/2021\_2022\_\_E4\_BD\_BF\_ E7\_94\_A8webl\_c98\_456572.htm Driver Classes weblogic.jdbc.oci.Driver Properties key=value user=xixi password=haha server=your\_tnsname 需要安装oracle的客户端 your\_tnsname Oracle oracle startWeblogic.cmd Path vbin\oci817\_8 2 oracle JDBC thin URL idbc oracle thin :@193.0.0.5:1521:ora8 Driver Classes : oracle.jdbc.driver.OracleDriver Properties key=value user=xixi password=haha dll=ocijdbc8 protocol=thin 装oracle的客户端 , ora8为你要连接的数据库的SID startWeblogic.cmd Path vbin\oci817\_8 CLASSPATH SORACLE\_HOME\jdbc\lib\classes12.zip classes111.zip, the oracle JDBC 2 Oracle JDBC OCI8 URL jdbc oracle oci8: @your\_tns Driver Classes : oracle.jdbc.driver.OracleDriver Properties (key=value): user=xixi password=haha dll=ocijdbc8 protocol=oci8 your\_tns为你在Oracle中配置的指向oracle服务器 TNS NAME { path 。/bin/oci817\_8/ (LINUX 下\$WL\_HOME/lib/linux/ora8.1.6\_oci8) LD\_LIBRARY\_PATH  $SORACLE_HOME/lib$  } startWeblogic.cmd Path SORACLE\_HOME/bin CLASSPATH \$ORACLE\_HOME\jdbc\lib\classes12.zip classes111.zip

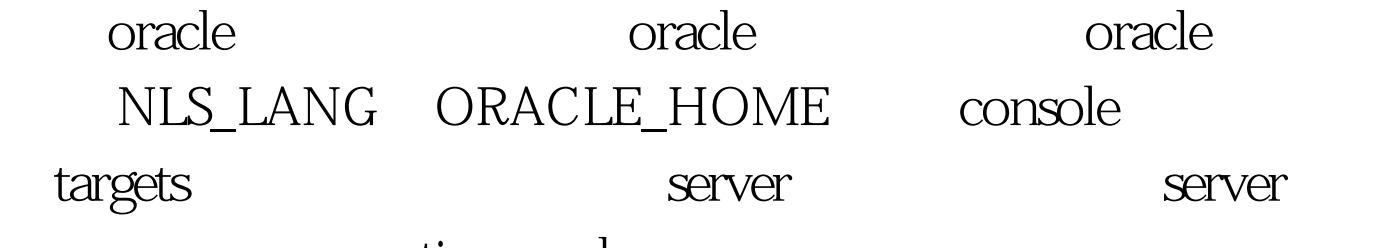

connection pool.

monitor

 $100Test$ 

www.100test.com